# Conexión al RV042 mediante el software Quick VPN J.

## Objetivo

El objetivo de este documento es ayudar con la conexión al RV042 mediante el software Quick VPN.

### Dispositivos aplicables

•RV042

### Conexión al router mediante el software Quick VPN

1. Determine la conexión de red que utiliza el equipo. Si el equipo cliente está detrás de un router, asegúrese de que los puertos 443 y 60443 no estén bloqueados porque es el puerto que utiliza el dispositivo.

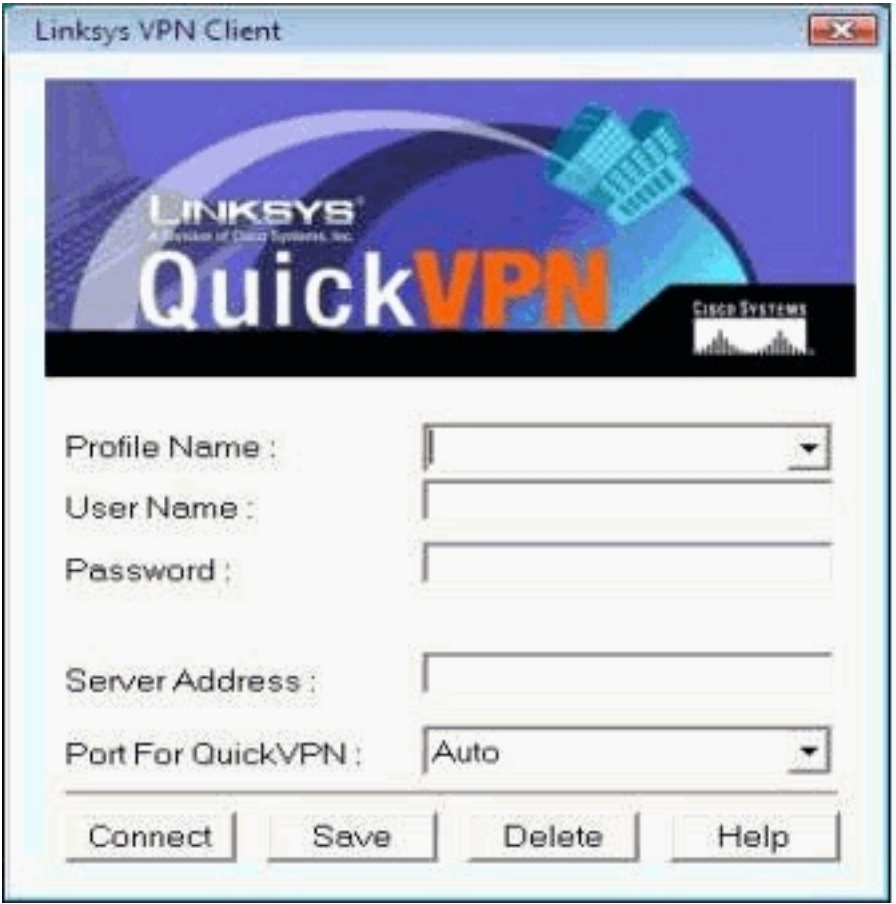

2. Asegúrese de que el nombre de usuario y la contraseña estén configurados correctamente en el software Quick VPN. Verifique la dirección IP del servidor. Se recomienda utilizar la dirección IP de Internet estática para el router de modo que la dirección IP no cambie una vez que caduque el tiempo de concesión DHCP del ISP.

3. Para comprobar la dirección IP de Internet del router, utilice el ordenador que está conectado localmente al router y abra http://192.168.1.1 en el navegador web. De forma predeterminada, el nombre de usuario y la contraseña del dispositivo son admin, en minúsculas. La dirección IP se muestra en la pestaña Resumen del sistema.

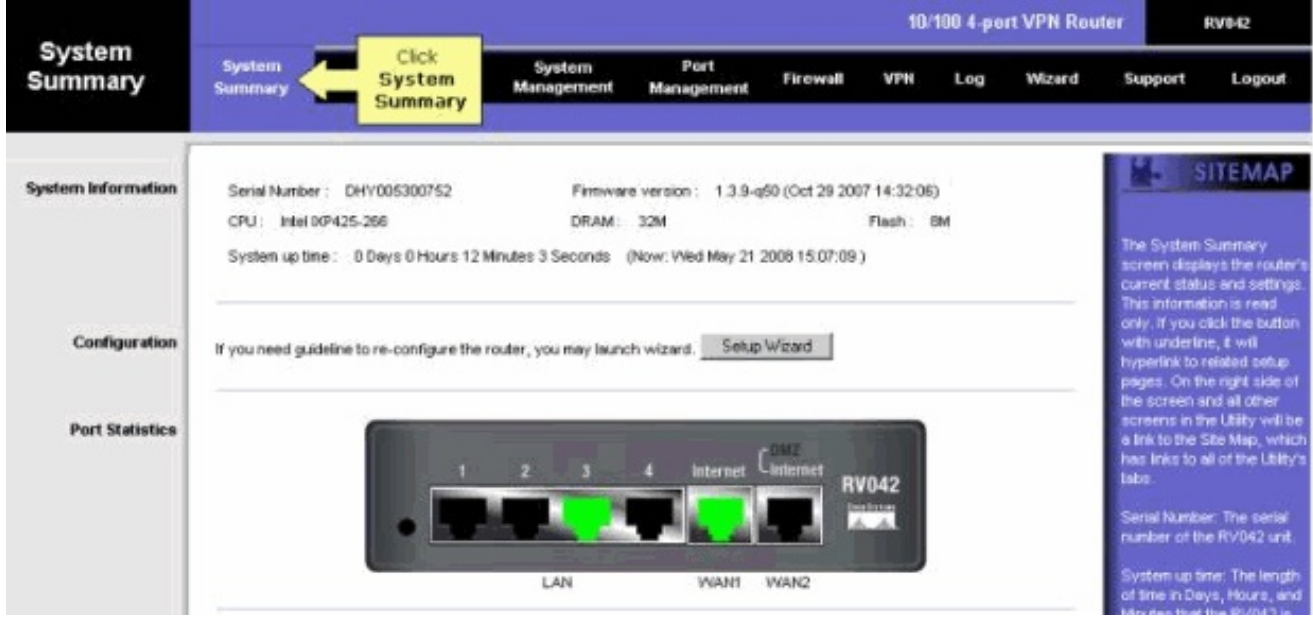

4. Compruebe si el nombre de usuario y la contraseña que utiliza el ordenador cliente están configurados en la ficha VPN del RV042. Puede intentar quitar el usuario de cliente VPN actual y, a continuación, agregar uno nuevo. Asegúrese de recordar la contraseña.

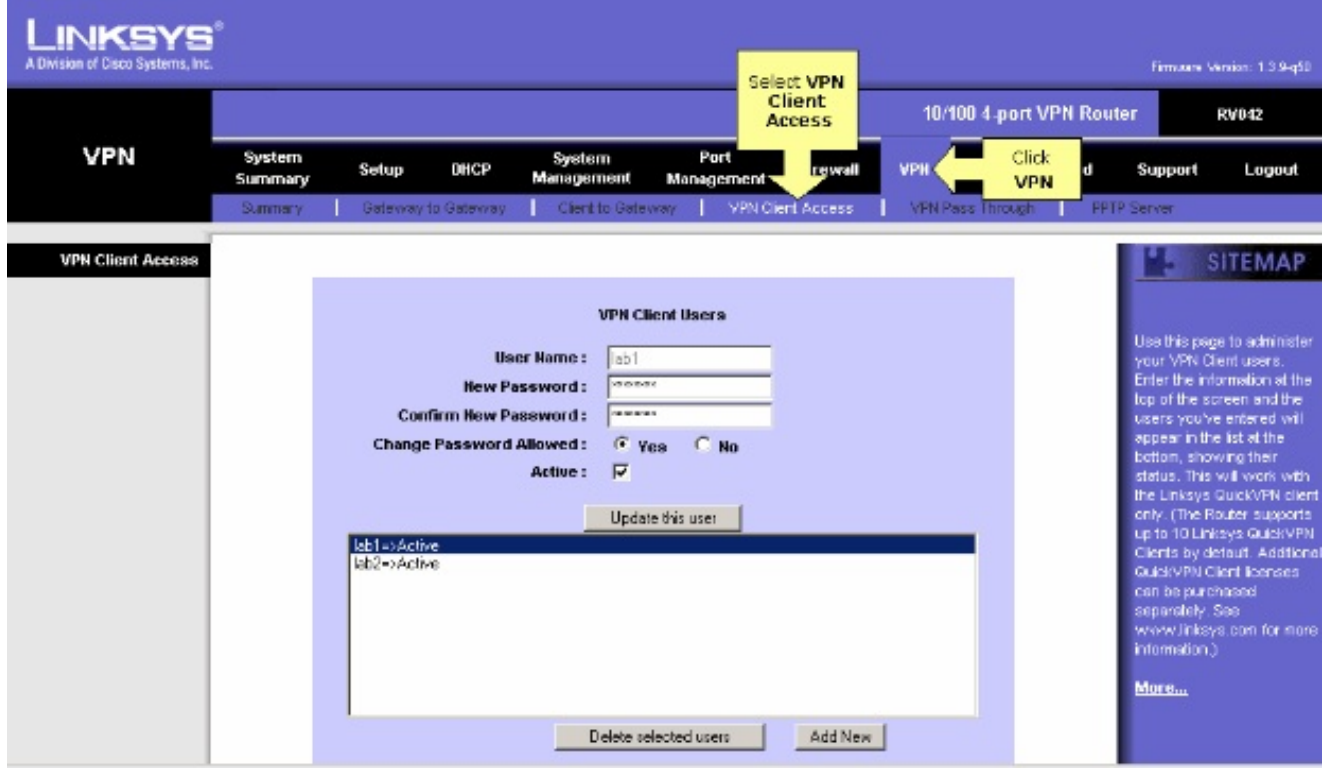

5. Asegúrese de que el RV042 no está detrás de otro router porque el software no funciona si el dispositivo está detrás de otro firewall NAT. Además, vuelva a comprobar si hay algún software de firewall de terceros en los ordenadores. Si están activados, intente desactivarlos.

#### Activar MTU en el router

1. Determine el tamaño de MTU adecuado para el sitio web.

- 2. Acceda a la página de configuración basada en web del router
- 3. Cuando aparezca la página de configuración basada en web, haga clic en Firewall.

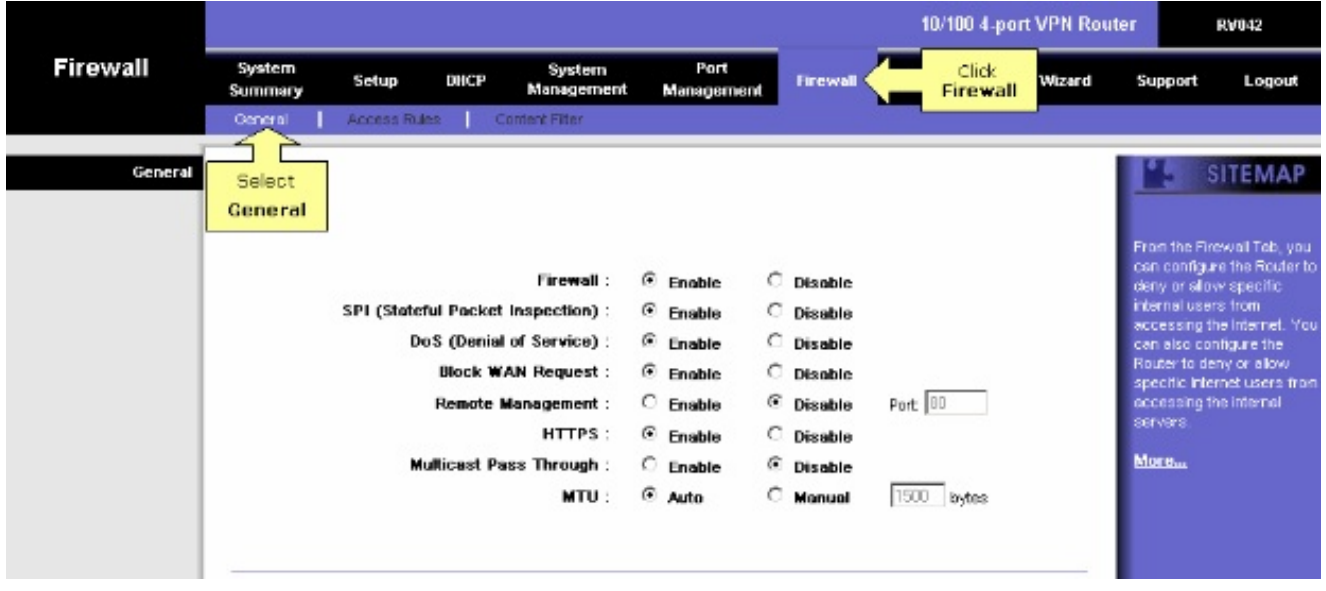

4. En el campo MTU, seleccione Manual. Introduzca el valor de MTU de la conexión a Internet en el campo bytes.

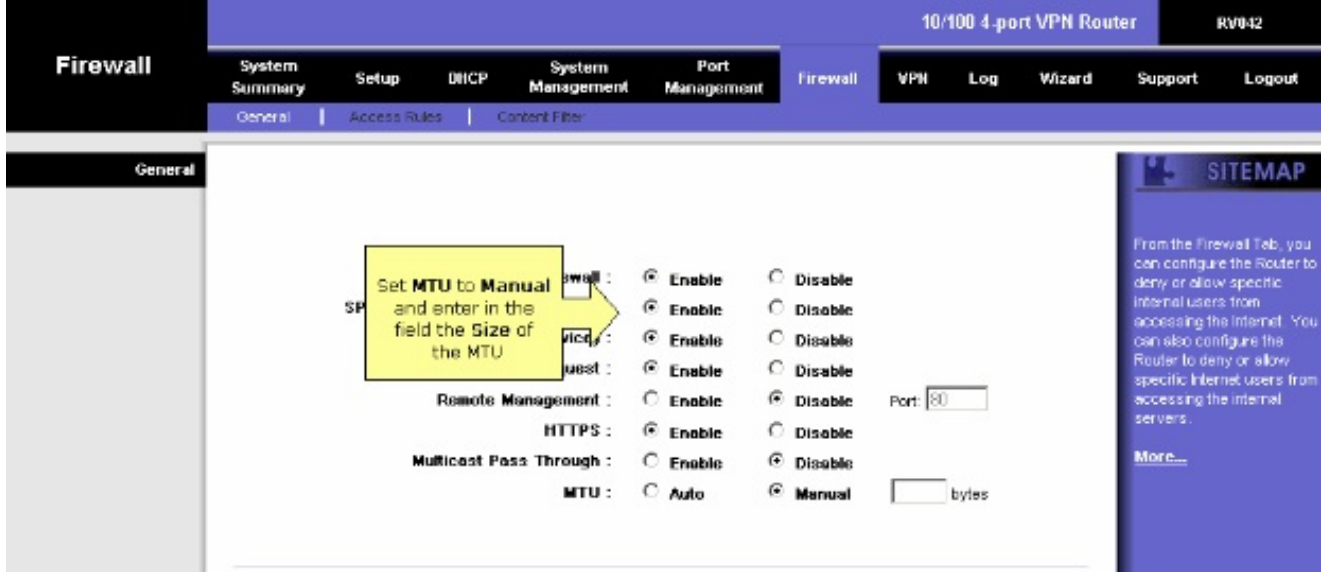

Nota: Estos tamaños de MTU recomendados funcionan la mayor parte del tiempo para conexiones por cable y DSL:

La conexión del cable MTU: 1500

Conexión PPPoE DSL: 1492

5. Haga clic en Guardar parámetros

#### Acerca de esta traducción

Cisco ha traducido este documento combinando la traducción automática y los recursos humanos a fin de ofrecer a nuestros usuarios en todo el mundo contenido en su propio idioma.

Tenga en cuenta que incluso la mejor traducción automática podría no ser tan precisa como la proporcionada por un traductor profesional.

Cisco Systems, Inc. no asume ninguna responsabilidad por la precisión de estas traducciones y recomienda remitirse siempre al documento original escrito en inglés (insertar vínculo URL).